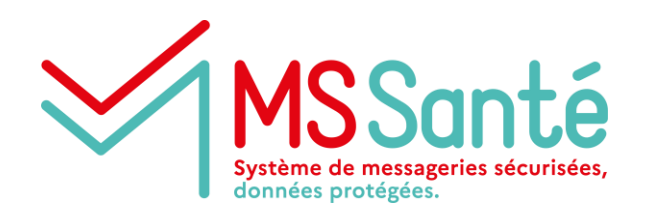

**Module : conditions de contractualisation et d'enregistrement pour accéder à MSSanté pour le secteur médico-social**

### **Décembre 2021**

Généralisation de MSSanté aux structures du médico-social

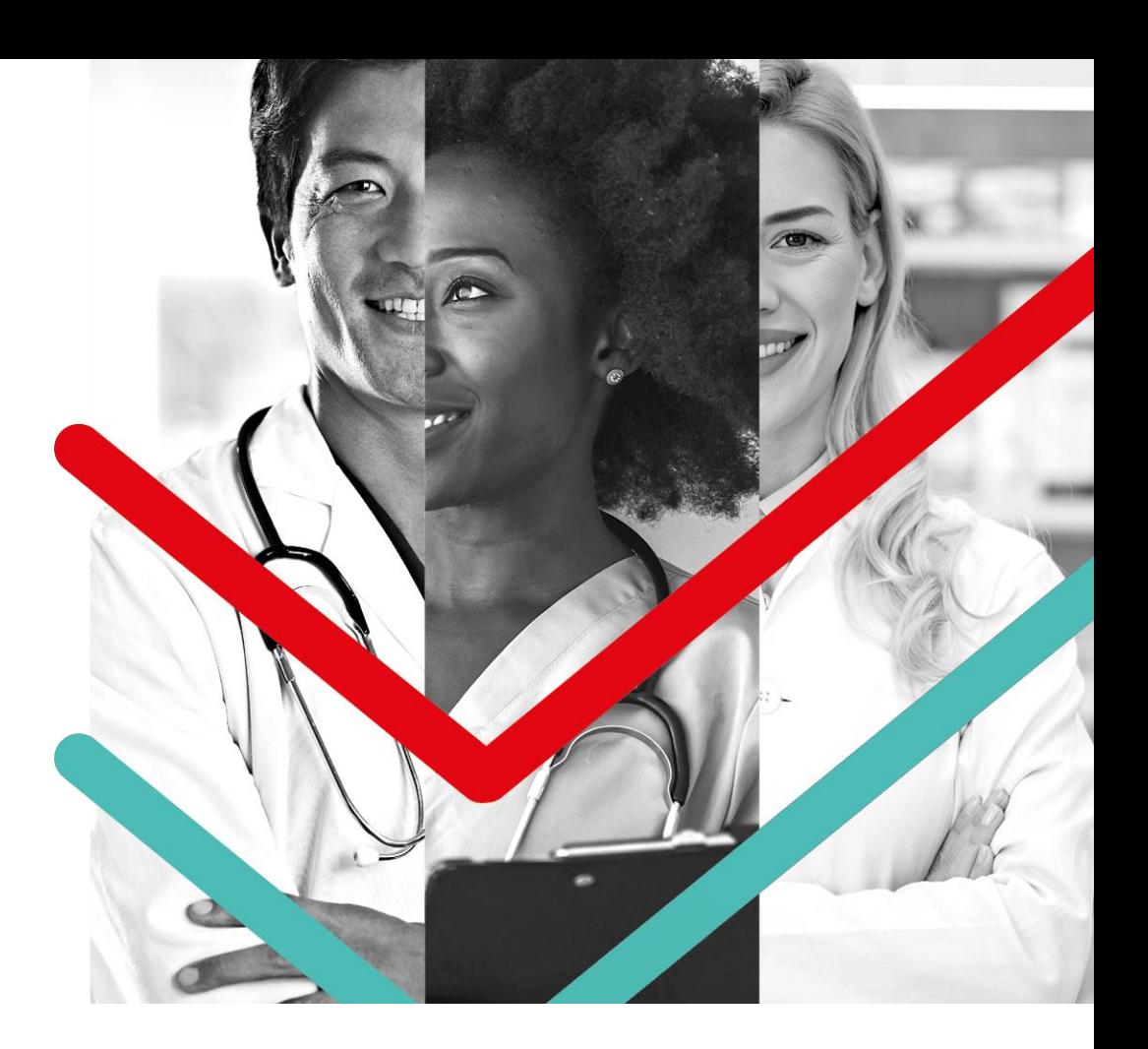

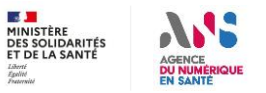

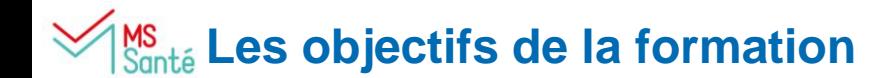

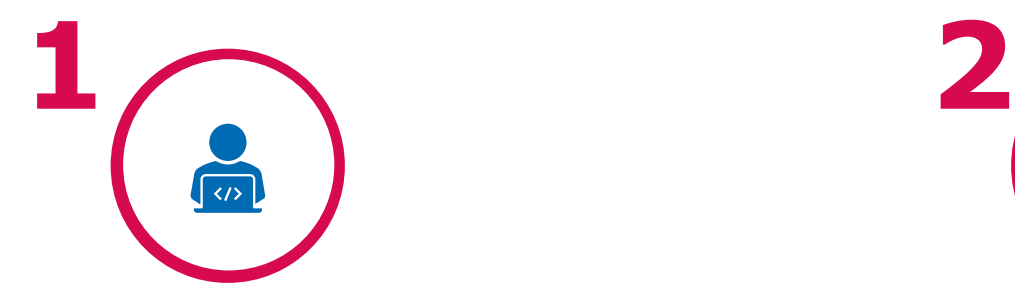

**COMPRENDRE LES ÉTAPES DE CONTRACTUALISATION D'UN ESMS AVEC L'ANS DANS LE CADRE D'UN RACCORDEMENT À MSSANTÉ**

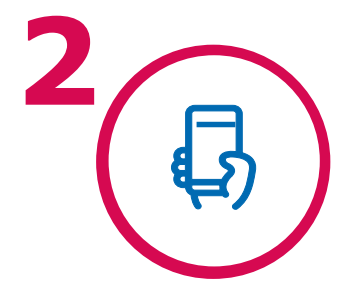

**COMPRENDRE LES MODALITÉS D'ENREGISTREMENT D'UN PROFESSIONNEL DANS LE RÉFÉRENTIEL RPPS DANS LE CAS D'UN BESOIN DE BAL NOMINATIVE**

### **Deux options de raccordement à MSSanté existent**

Deux options existent pour se **raccorder à MSSanté\* :** 

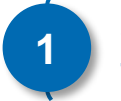

**the Souhaite passer par un Opérateur** 

Ma structure **utilise les services proposés par un opérateur MSSanté** (industriel ou solution régionale), faisant partie de l'Espace de Confiance MSSanté en ayant contractualisé avec l'ANS

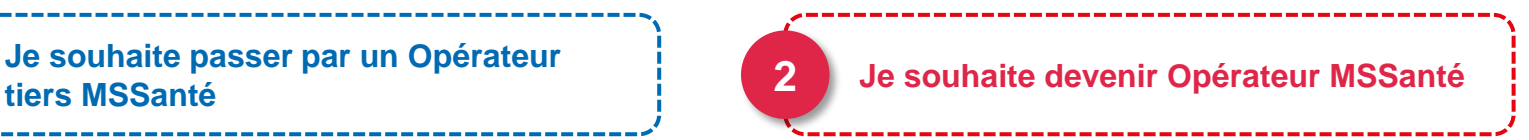

Ma structure **dispose de sa propre solution de messagerie** pour ses professionnels habilités **MSSanté** 

់រំ

\*Pour en savoir plus, consulter le **module de Formation Raccordement de MSSanté**

### **La contractualisation avec l'ANS, un prérequis au raccordement à MSSanté**

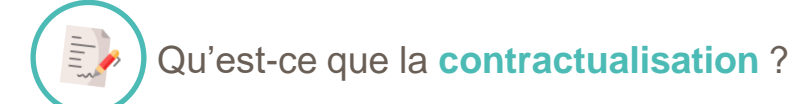

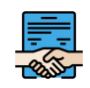

La contractualisation est une phase administrative qui permet à une personne morale de droit public ou privé relevant des **secteurs sanitaire, médico-social** ou **social** d'**ouvrir le droit de commander des produits de l'ANS.**

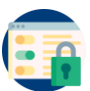

Une fois le contrat signé, l'ANS peut **délivrer à titre gratuit des Moyens d'Identification Electroniques** (MIE), dispositif de sécurité matériel et/ou immatériel contenant un identifiant personnel et utilisé pour **s'authentifier sur des services numériques\* en santé dont notamment MSSanté** et le portail RPPS+.

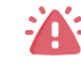

*Le contrat d'adhésion précise la responsabilité du responsable légale en tant qu'autorité d'enregistrement. (cf. annexe [slide](#page-11-0) 12)*

### **Un ESMS ou groupe d'ESMS peut se raccorder à**  Santé MSSanté via deux parcours

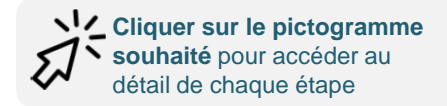

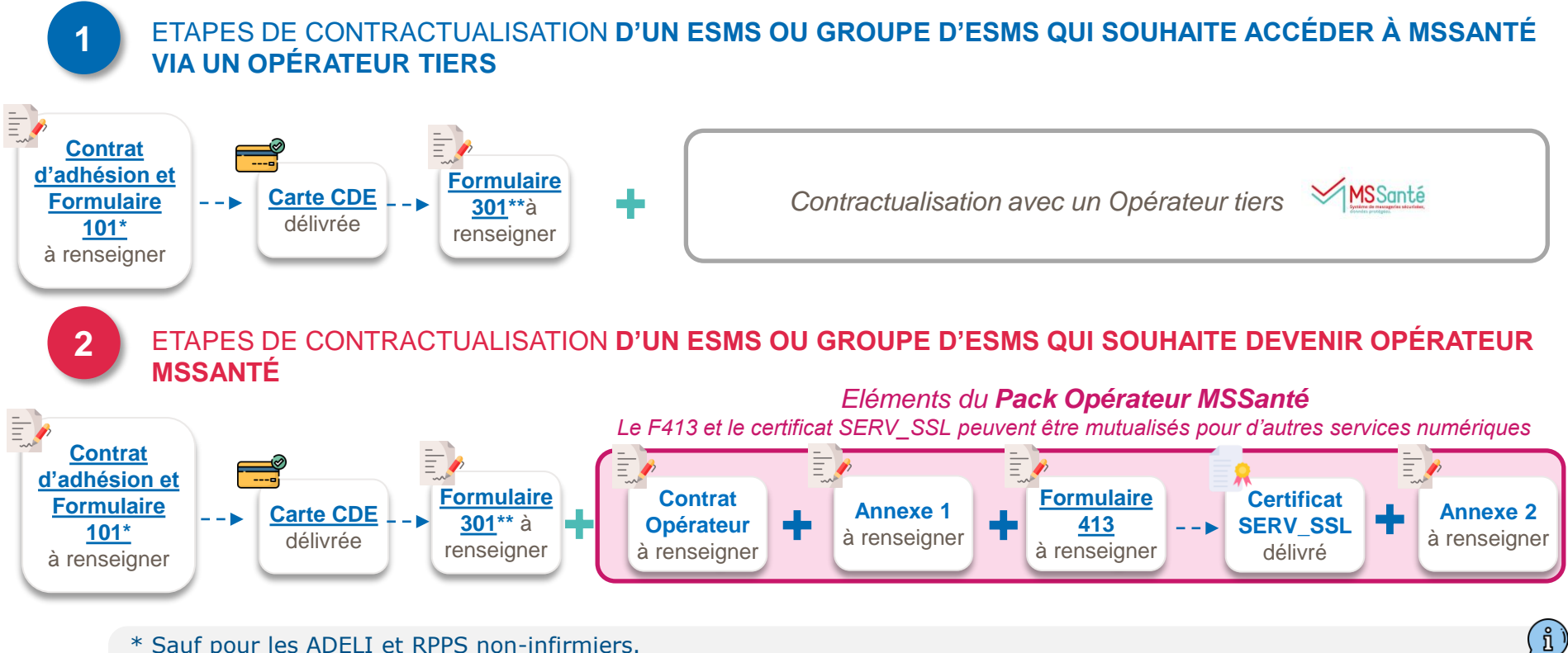

\* Sauf pour les ADELI et RPPS non-infirmiers.

*5*

\*\***Le formulaire 301** est facultatif et permet de commander des cartes nominatives et de désigner un ou plusieurs mandataires.

Si la personne que vous souhaitez désigner mandataire est déjà équipée d'une carte, il faut compléter du formulaire 502

### **Un des salariés de ma structure a un besoin avéré de BAL nominative MSSanté, il peut être nécessaire de l'enregistrer dans le référentiel RPPS**

#### *Prérequis pour avoir accès à une BAL nominative\* :*

- *Le professionnel doit faire partie des catégories de professionnels habilitées à échanger des données de santé ;*
- *La messagerie doit être utilisée à des fins de prise en charge, suivi, coordination des soins conformément au code de la santé publique*

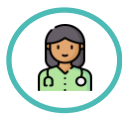

Un professionnel salarié de mon ESMS ayant un RPPS ou ADELI

**Il peut ouvrir une BAL nominative**

• Ex : Assistants de services sociaux (ADELI)

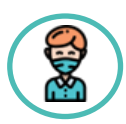

Un professionnel salarié de mon ESMS n'appartenant à aucun référentiel national

**Ma structure d'exercice doit l'enregistrer dans le [portail RPPS+](https://esante.gouv.fr/securite/annuaire-sante/acceder-aux-donnees/portail-RPPS-plus)**

• Ex : Coordonnateur de parcours, éducateur spécialisé

\*Pour en savoir plus, consulter le **module : cadre juridique de l'échange de données de santé dans le médico-social**

### **Modalités d'enregistrement d'un professionnel du médico-social dans le RPPS via la portail RPPS+ par l'ESMS employeur**

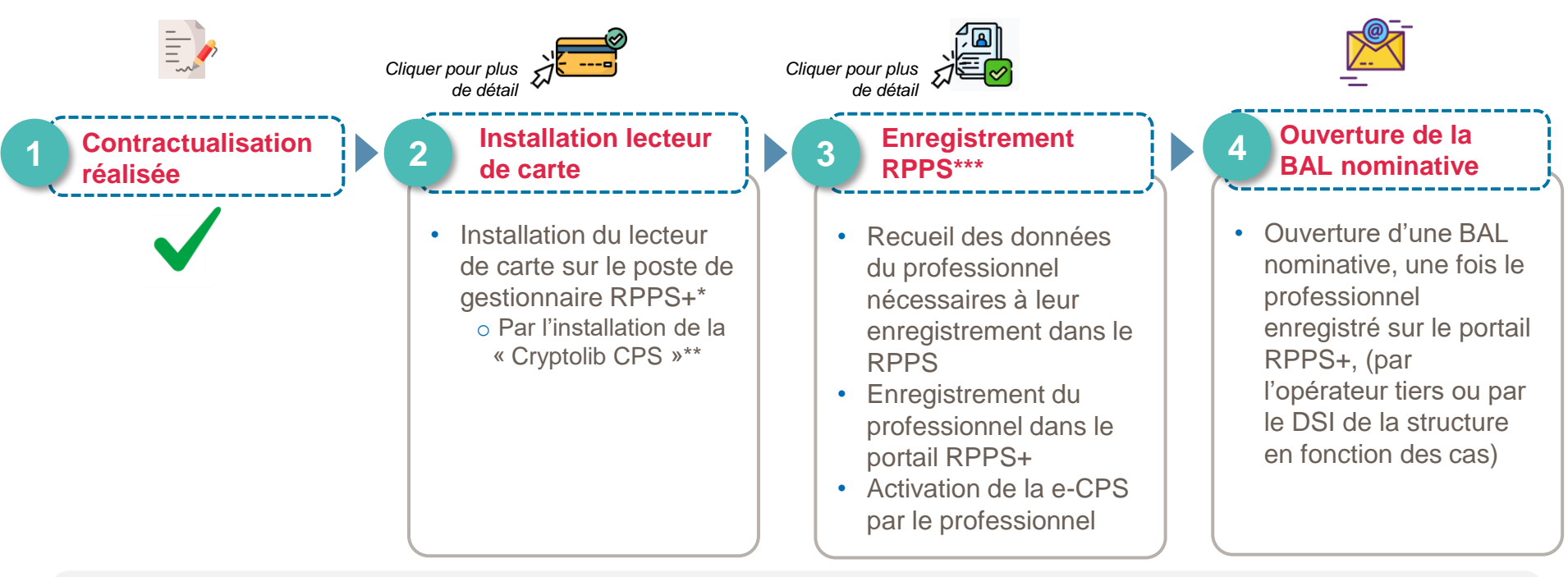

- \*RL ou mandataire
- **\*\*La « Cryptolib CPS »** est un logiciel qui permet l'interfaçage entre les applications informatiques et la carte CPS, celle-ci n'est pas obligatoire systématiquement et des [solutions de contournement](https://tech.esante.gouv.fr/outils-services/socle-technique-cps/minidriver-cps) existent pour les navigateurs Chrome, Edge et IE

• \*\*\* Seuls le représentant légal ou le gestionnaire RPPS+ habilité sont en capacité d'enregistrer dans le portail RPPS+

*7 Conditions de contractualisation et d'enregistrement pour accéder à MSSanté dans le médico-social*

# **is train in the search of the Septer Septer Septer Septer 1:**  $\frac{1}{2}$

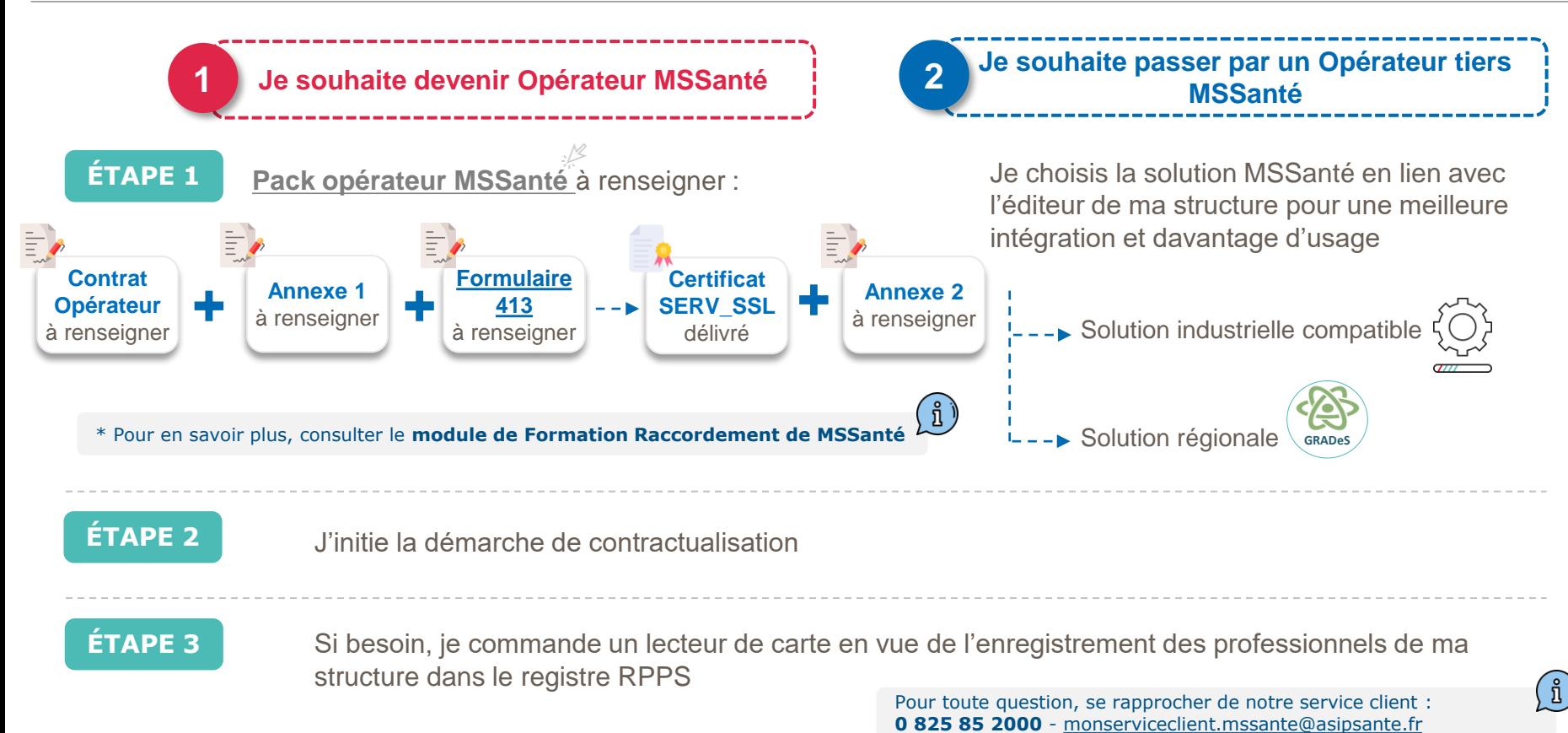

# ANS AGENCE<br>**DU NUMÉRIQUE<br>EN SANTÉ**

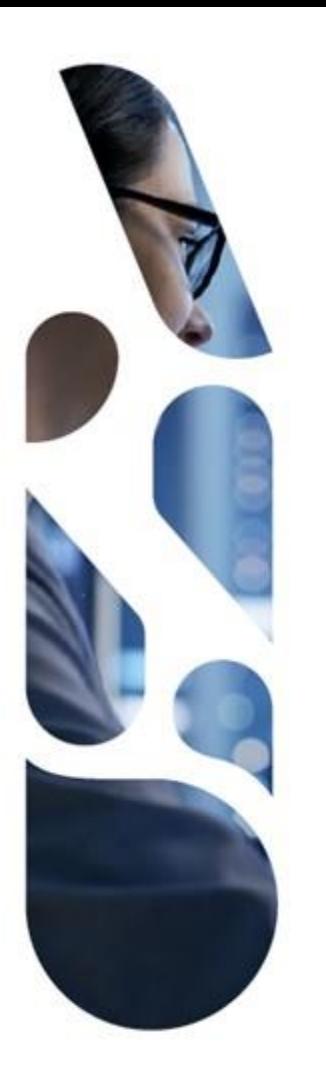

### **Annexes**

<span id="page-9-0"></span>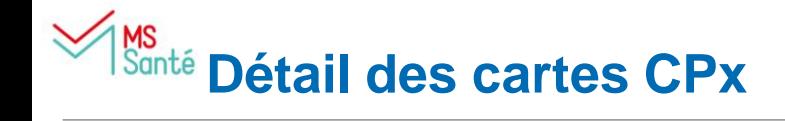

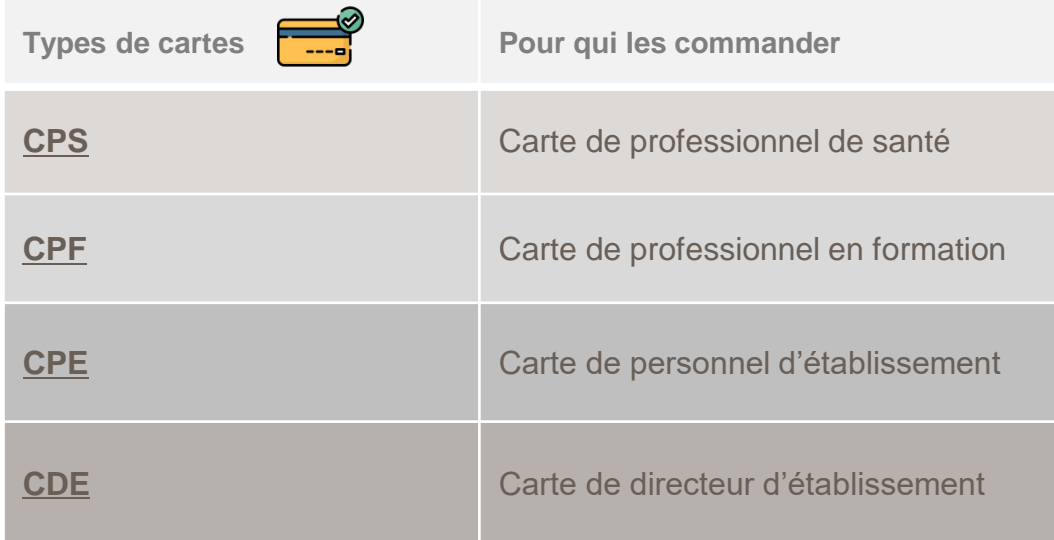

# <span id="page-10-0"></span>**Etape 2 et 3 : installation lecteur de carte et enregistrement RPPS+**

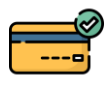

Etape relative à **l'installation de lecteur de carte :** installer un lecteur de carte sur le poste de gestionnaire RPPS+ (par l'installation de la Cryptolib : [https://esante.gouv.fr/services/espace-cps/telechargements-libres/cryptolib-cps-windows\)](https://esante.gouv.fr/services/espace-cps/telechargements-libres/cryptolib-cps-windows)

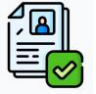

#### Etape relative à **l'enregistrement RPPS+** :

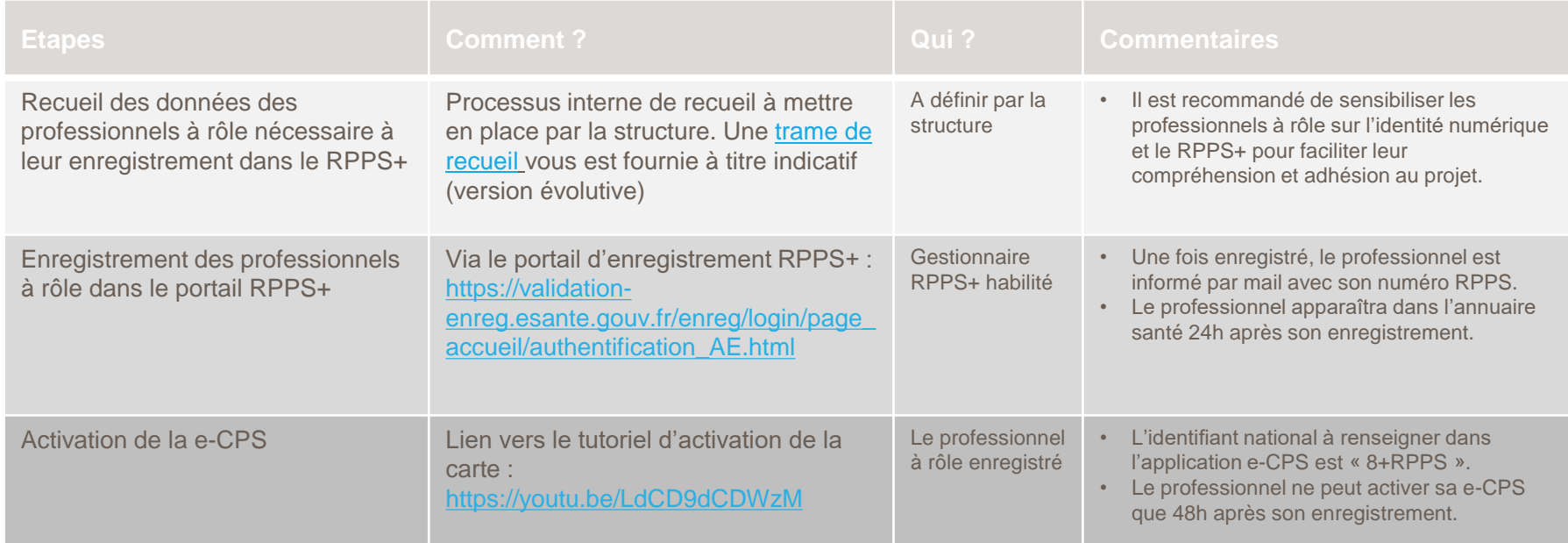

# <span id="page-11-0"></span>**MS**<br><sup>Santé</sup> Contrat d'adhésion et Formulaire 101

Lors de votre contractualisation avec l'ANS, que ce soit pour obtenir un accès par certificat ou par carte CPx, ces deux premiers documents sont à compléter :

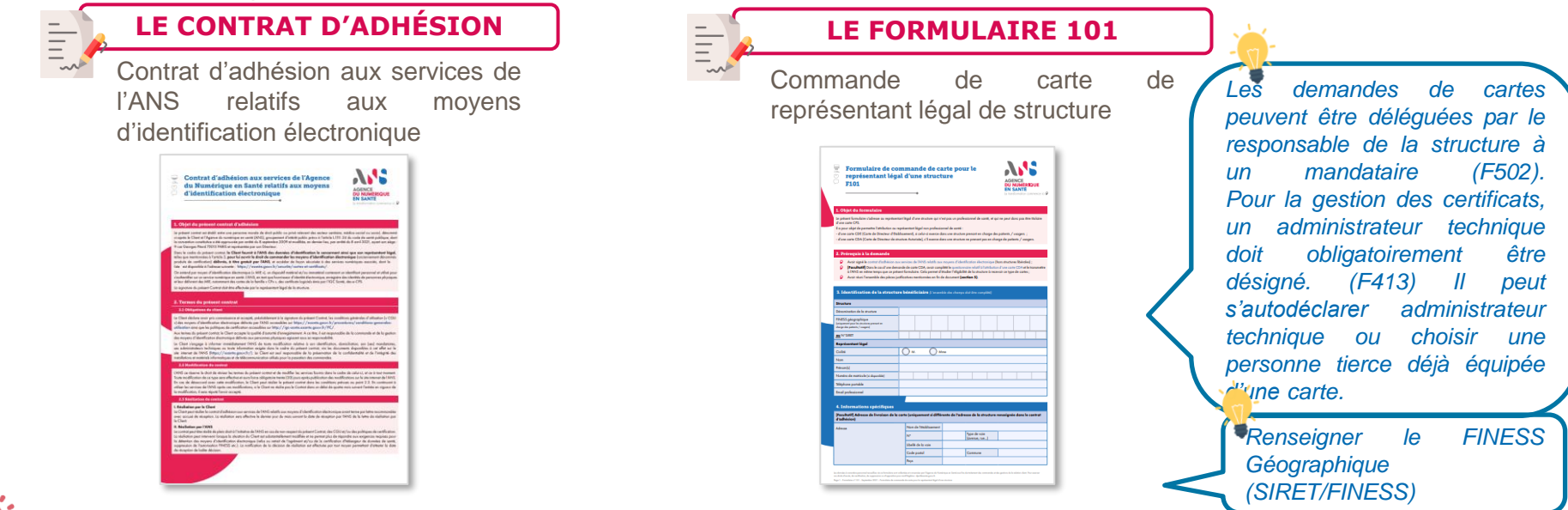

Le contrat d'adhésion est établi **entre une personne morale** de droit public ou privé relevant des secteurs sanitaires, médico-social ou social **et l'Agence du** numérique en santé (ANS). Il engage la responsabilité et ouvre le droit au représentant légal de déclarer l'identité de ses salariés (hors professions RPPS et ADELI) dans le référentiel national des professionnels (RPPS). Il permet également de commander les moyens d'identification électronique associés aux professionnels ou à la structure, délivrés **à titre gratuit** par l'ANS, et d'accéder de façon sécurisée à des services numériques, dont la liste est disponible à l'adresse suivante : <https://esante.gouv.fr/securite/cartes-et-certificats>

# <span id="page-12-0"></span>**KS**<br>Santé **Formulaire 502 et 301**

**Lors de votre contractualisation avec l'ANS**, les demandes de cartes peuvent être déléguées par le responsable de la structure à **un mandataire** via le formulaire 301 ou le formulaire 502 :

#### **LE FORMULAIRE 301 LE FORMULAIRE 502** Formulaire à renseigner pour la Formulaire à renseigner si la commande d'une carte nominative personne désignée mandataire est (CPE) et désignation de mandataire déjà équipée d'une carte de structure**AMS** Formulaire de commande de carte de pers Formulaire de désignation de mandataire(s) ou **AMS etwoodstea** suppression de mandat(s) **F502 GENCE DU NUMER** s'indresse ou représentant légal d'une structure, :<br>martre l'intribution aux servannels de structure : stra l'attribution aux parsonnels de structure :<br>ries de Personnel d'Etablissement) nominatives, pour les structures de soire ;<br>ries de Personnel Autorisé) nominatives, pour les structures ne prenant pos en charge de parti de coñes CPE (Coñes de Personnel d'Etablissement) de service, pour les situations de seins. .<br>Non de mandataires en même temps que l'attribution des cartes (c), section 4 codresse ou représentant légal d'une structure a pour objet de permettre la désignation de mandataire(s), ou la suppression de mandats précédemment établi randataire peut représente le représenter légal pour :<br>Komm aubre dans par la chéfe différence de la chéfe (MIE) distribués par l'Agence du Numérique en Samé (ANS) ;<br>Chem audre dans la présente de la confidentiels pardus l onnées relatives aux porteurs de MIE. the site are consistent to consistent on a control that is chosen C Avoir signifie content disabilities our services de DANS relatifs our movens d'identification électronique Dans structures (ideirabel, et ovoir pr consigners des Condition Générales d'Utilisation (CGLI) des mouves d'identification électronique délusés nor l'ANS : comassance ass constructs correntes a cursomo (CCO) ass moyats a assumedance escreorgia carinas por initia ;<br>Le représentant légal doit déposer d'une carte active (CDR, CDA ou CPS) ;<br>Pour la désignation de mondatoire(s), a Type de voie<br>Greene neu 3 3.1 Identific Structure  $\big) \text{ Reponential signal} \hspace{1em} \bigcap \text{Maxdynamics}$ Dénomination de la structure

*13 Conditions de contractualisation et d'enregistrement pour accéder à MSSanté dans le médico-social*

### <span id="page-13-0"></span>**Formulaire 413 – « Formulaire de déclaration des administrateurs techniques autorisés à commander des certificats logiciels »**

**Lors de votre contractualisation avec l'ANS**, pour obtenir un **accès par certificat** ce formulaire est à compléter pour obtenir le certificat logiciel :

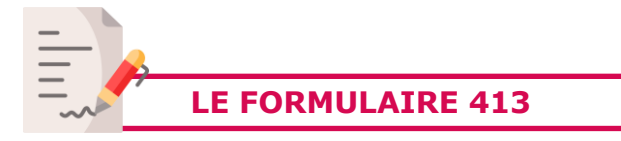

#### Commande de certificat logiciel

Le représentant légal doit obligatoirement désigner un administrateur technique pour gérer les certificats. *(F413)* Il peut s'autodéclarer administrateur technique ou désigner une personne tierce déjà équipée d'une carte

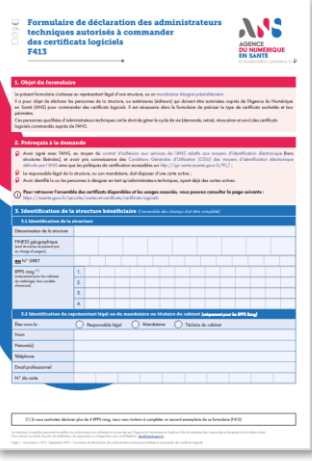

*Renseigner le FINESS géographique (sauf pour les structures ne prenant pas en charge d'usagers) ou n*°*SIRET*

*Cocher certificat serveur usage SSL\_SERVEUR dans le 4.3 du formulaire 413 Et renseigner le nom de domaine ou le nom du serveur restreint*

*Le représentant légal doit obligatoirement désigner un administrateur technique pour gérer les certificats. (F413) Il peut s'autodéclarer administrateur technique ou désigner une personne tierce déjà équipée d'une carte*

### ANS **AGENCE DU NUMÉRIQUE EN SANTÉ**

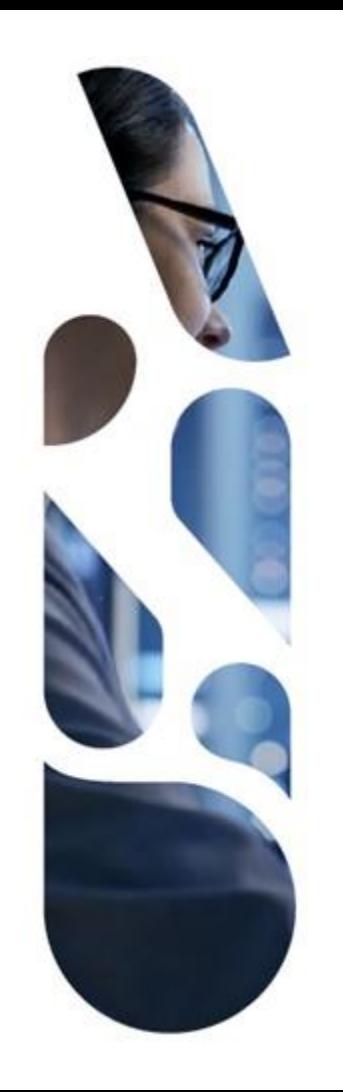

### **esante.gouv.fr**

Le portail pour accéder à l'ensemble des services et produits de l'agence du numérique en santé et s'informer sur l'actualité de la e-santé.

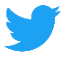

 $\vert$  in  $\vert$ 

#### @esante\_gouv\_fr

linkedin.com/company/agence-du-numeriqueen-sante